# **Fünf Schritte bis zur Auszahlung Ihrer Baufinanzierung**

Wir wissen: Es gibt schönere Dinge, als sich um "lästigen Papierkram" zu kümmern. Darum machen wir Ihnen die Auszahlung Ihrer Baufinanzierung so einfach wie möglich. Alles, was Sie wissen sollten und wie Sie Ihre Auszahlung beschleunigen können, lesen Sie hier.

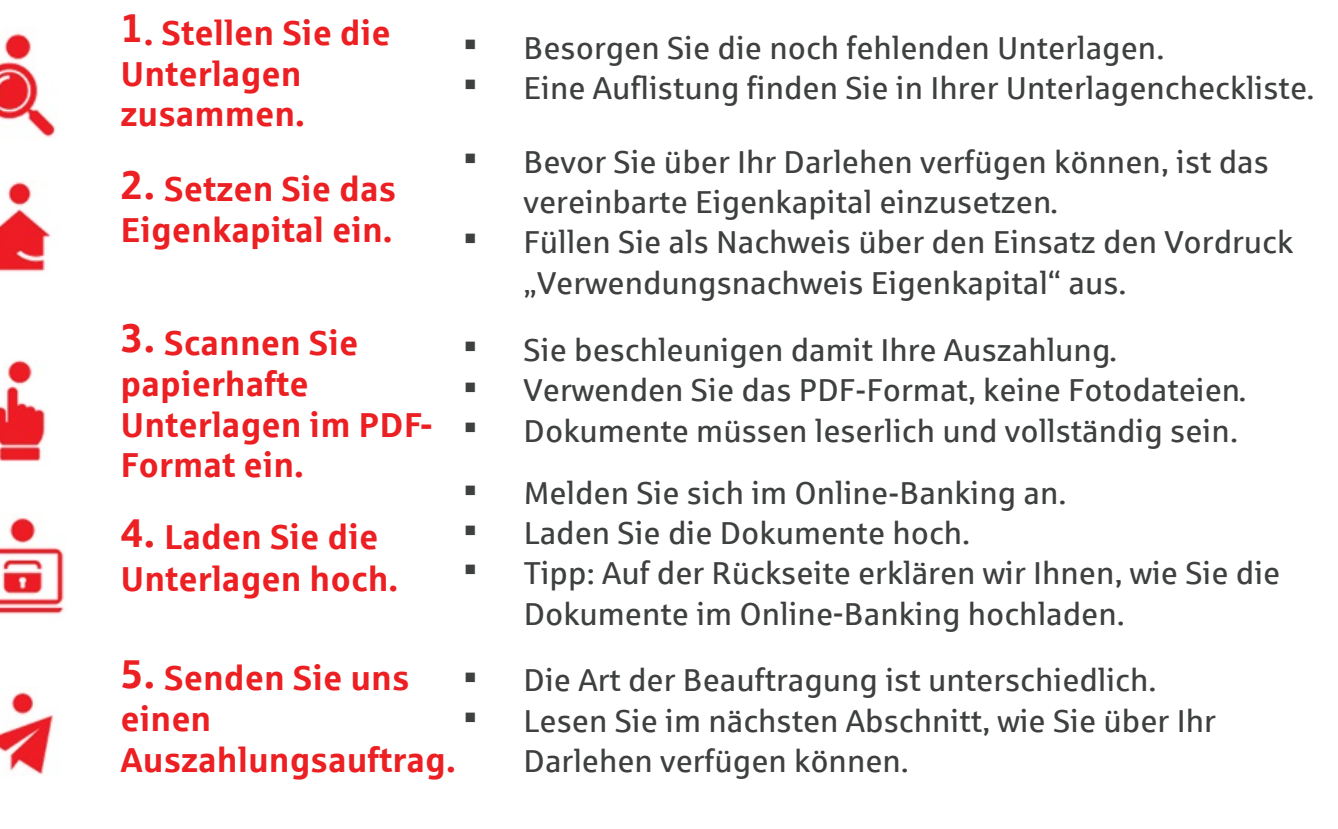

# **Drei Möglichkeiten über Ihr Darlehen zu verfügen**

#### **Kaufpreiszahlung**

- **Sofern Sie mit Ihrer Finanzierung einen Kaufpreis für ein Grundstück oder einer** Immobilie bezahlen wollen, benötigen wir eine Kaufpreisfälligkeitsmitteilung.
- ß Damit Sie es besonders einfach haben, bitten Sie Ihren Notar die Kaufpreisfälligkeitsmitteilung direkt an die Sparkasse zu senden.
- ß Sobald die Kaufpreisfälligkeitsmitteilung vorliegt, überweisen wir den Betrag nach Erfüllung der Voraussetzungen direkt auf das benannte Bankkonto.

### **Darlehensablösung**

- ß Wenn Sie mit Ihrer Finanzierung einen bestehenden Kredit ablösen wollen, dann haben Sie uns hierzu bei Vertragsabschluss eine Ablösevollmacht erteilt.
- ß Wir überweisen den Ablösebetrag direkt an die andere Bank, sobald alle Voraussetzungen erfüllt sind.

#### **Bau-, Sanierungs- und Modernisierungskosten**

- ß Bau-, Sanierungs- und Modernisierungskosten überweisen wir Ihnen direkt auf Ihr Girokonto oder an Ihren Bauträger.
- ß Senden Sie uns zur Überweisung Ihrer Finanzierungsmittel einen Auszahlungsauftrag zu.
- **Tipp: Lesen Sie auf der Rückseite, wie Sie die Auszahlung direkt online beauftragen.**
- ß Ab dem Erreichen eines Auszahlungssaldos von 400.000,01 Euro (Gesamtfinanzierung) ist für 90% der ausgezahlten Finanzierungsmittel der Vordruck "Verwendungsnachweis Finanzierungsmittel" hochzuladen.

### **Dokumente sicher und bequem hochladen**

#### **Und so funktioniert es:**

Unterlagen können Sie während der Erfassung eines Online-Auszahlungsauftrages oder über Ihr elektronisches Postfach an uns übermitteln.

- 1. Rufen Sie unsere Webseite http://www.sparkasse-leipzig.de/postfach auf.
- 2. Melden Sie sich mit Ihren Zugangsdaten im Online-Banking an.
- 3. Klicken Sie auf "Nachricht schreiben"

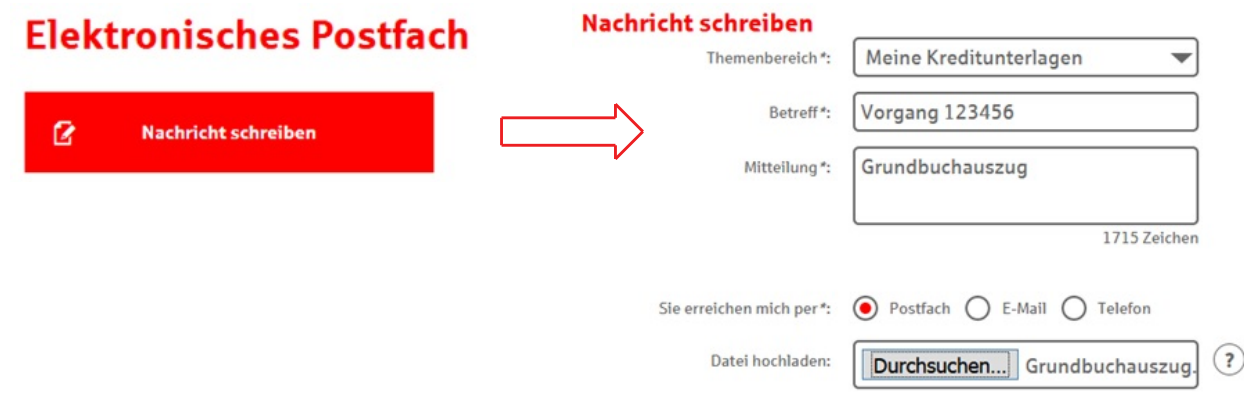

- 4. Wählen Sie den Themenbereich "Meine Kreditunterlagen" aus.
- 5. Erfassen Sie im Betreff Ihre Vorgangsnummer. Tipp: Die Vorgangsnummer finden Sie auf der Unterlagencheckliste.
- 6. Tragen Sie bei Mitteilung die Art der Unterlage gemäß der Unterlagencheckliste ein.
- 7. Fügen Sie den Dateianhang hinzu.
- 8. Senden Sie uns die Nachricht mit dem Dateianhang zu.
- 9. Wiederholen Sie die Schritte 3 bis 8, bis Sie alle Unterlagen eingereicht haben.

# **Überweisungen von Ihrem Darlehenskonto**

### **Und so funktioniert es:**

Für die Überweisung von Bau-, Sanierungs- und Modernisierungskosten auf Ihr Girokonto oder an Ihren Bauträger benötigen wir einen Online-Auszahlungsauftrag.

- 1. Rufen Sie den Link http://sparkasse-leipzig.de/darlehensauszahlung auf oder scannen Sie den QR-Code mit Ihrem Smartphone.
- 2. Melden Sie sich mit Ihren Zugangsdaten im Online-Banking an.
- 3. Erfassen Sie die Empfängerdaten, z. B. Ihr Girokonto oder einen Rechnungsaussteller.
- 4. Klicken Sie auf Weiter und senden Sie den Auftrag mit einer TAN ab.

Wichtige Hinweise: Die Buchung wird nicht sofort ausgeführt. Ein Mitarbeiter der Sparkasse prüft anschließend, ob alle Voraussetzungen erfüllt sind. Über den Finanzstatus im Online-Banking sehen Sie jederzeit aktuell, ob die Auszahlung bereits erfolgt ist. Haben Sie Ihr Girokonto bei der Sparkasse? Dann können Sie sich gerne einen Umsatzwecker einstellen und über Push-Nachricht, E-Mail oder SMS über den Buchungseingang auf Ihrem Konto benachrichtigen lassen.

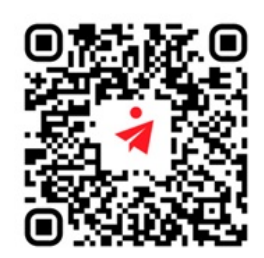